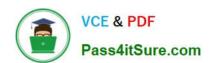

# MO-200<sup>Q&As</sup>

Microsoft Excel (Excel and Excel 2019)

### Pass Microsoft MO-200 Exam with 100% Guarantee

Free Download Real Questions & Answers PDF and VCE file from:

https://www.pass4itsure.com/mo-200.html

100% Passing Guarantee 100% Money Back Assurance

Following Questions and Answers are all new published by Microsoft
Official Exam Center

- Instant Download After Purchase
- 100% Money Back Guarantee
- 365 Days Free Update
- 800,000+ Satisfied Customers

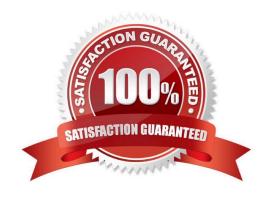

## https://www.pass4itsure.com/mo-200.html 2024 Latest pass4itsure MO-200 PDF and VCE dumps Download

| QUESTION 1                                                                                                    |
|----------------------------------------------------------------------------------------------------|
| On the "New Policies"                                                                                                    |
| Correct Answer: A                                                                                                    |
| Click chart and press "chart design" click style 3.                                                                                                    |
| Click chart and press chart design click style 3.                                                                                                    |
| QUESTION 2                                                                                                    |
| On the "Orders'                                                                                                    |
|                                                                                                    |
| Correct Answer: A                                                                                                    |
| On the data tab, click filter. Display only alpine.                                                                                                    |
|                                                                                                    |
| QUESTION 3                                                                                                    |
| On the "Last Semester"                                                                                                    |
|                                                                                                    |
| Correct Answer: A                                                                                                    |
| On the home tab, click find and select and click find. Type agriculture and press find all. Select all and then delete them with the home tab by clicking delete sheet rows. |
| QUESTION 4                                                                                                    |
| You are compiling class data to present to the enrollment director at the School of Fine Art.                                                                                |
| On the "Substitutes"                                                                                                    |
| Correct Answer: A                                                                                                    |
| File. Open.                                                                                                    |
|                                                                                                    |

#### **QUESTION 5**

On the "Projections

Correct Answer: A

[Send us your Suggestion on it.]

### https://www.pass4itsure.com/mo-200.html 2024 Latest pass4itsure MO-200 PDF and VCE dumps Download

#### **QUESTION 6**

| Vall ara | updating | the co | loc cor  | andehaat  | for an  | onlino  | clothing  | ctoro  |
|----------|----------|--------|----------|-----------|---------|---------|-----------|--------|
| I UU ale | ubuaiiiu | แเษ อล | iicə əvi | causiicei | וטו מוו | OHILLIE | CIULIIIIU | SIUIE. |

On the "Quote'

Correct Answer: A

Select and press delete on the home tab.

#### **QUESTION 7**

You are revising a sales summary report for Northwind Traders.

On the "Summary"

Correct Answer: A

Conditional formatting, highlight cell rules, greater than and then pick the color.

#### **QUESTION 8**

On the "Next Semester"

Correct Answer: A

[Send us your suggestions on it.]

#### **QUESTION 9**

On the "Instructional Hours"

Correct Answer: A

Click on the green plus sign and press axis titles.

#### **QUESTION 10**

At NOD Publishers, you are preparing a workbook for the company\\'s annual review.

On the "Summary worksheet, from the existing text in cell A2, insert a hyperlink to "http://www:nodpublishers.com with a ScreenTip that displays "Company Website"

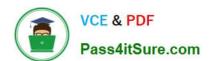

## https://www.pass4itsure.com/mo-200.html 2024 Latest pass4itsure MO-200 PDF and VCE dumps Download

Correct Answer: A

Insert, hyperlink.

Latest MO-200 Dumps

MO-200 Exam Questions

MO-200 Braindumps